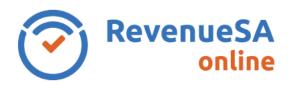

## **Payroll Tax** Registration - Grouping Details

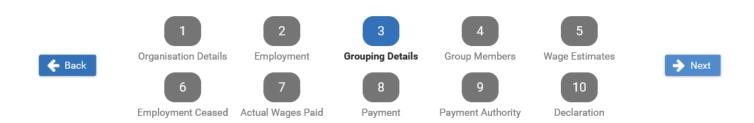

The **Grouping Details** screen is displayed if you indicated your organisation is a member of a group on the **Employment** screen.

1. Enter the date you became a member of the group in the format of DD/MM/YYYY or click on the calendar icon and select the date.

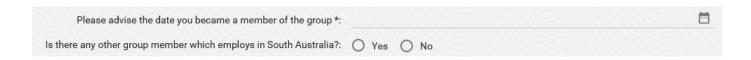

2. If you select No to the question 'Is there any other group member which employs in South Australia?' the registering employer will be the designated group employer in SA. Go to step 4.

If you select Yes to the question 'Is there any other group member which employs in South Australia?' go to step 3.

3. If the registering employer is NOT going to be the designated group employer, enter the ABN of your Designated Group Employer in South Australia then click on Verify. The name of your Designated Group Employer will then be displayed.

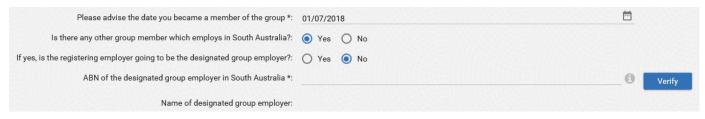

4. Click on the

button.

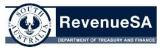

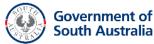